# **zCICS**

# **Supplied Transactions** v11

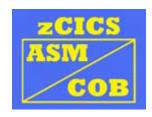

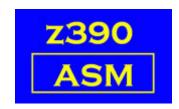

Automated Software Tools Corporation.

#### **Table of Contents**

#### **CEBR**

#### **CEDF**

EXEC CICS commands and CEDF
Starting and operating CEDF
Special intercepts
Turning CEDF off
Redisplay Mode
Forthcoming features

#### **CEMT**

**CEMT INQUIRE FILE detailed description CEMT SET FILE detailed description** 

Change Summary
Trademarks
Credits

Copyright 2009 Automated Software Tools Corporation. This is part of z390 distributed under open source GPL License.

#### 1) CEBR

Browse Temporary Storage Queues.

A new implementation of this transaction combines the old CEBR with CEMT I TSQ.

The Temporary Storage queues are continuously updated/deleted, and therefore show only the state at the moment of request.

A fixed state environment for testing CEBR may be obtained by running the test transaction BED9.

#### Input formats:

CEBR Invokes the queue names display.

CEBR gname gname is case sensitive.

If found, goes to the data display.

CEBR X'..' The hex characters are not case sensitive.

A maximum of 16 hex characters are processed.

If found, goes to the data display.

If the gname is not found, goes to the gueue names display.

#### There are two displays:

a) The queue names display

All current queue names are displayed with the number of items in each queue at that moment.

There is only room for the 1st 60 queue names.

PF2 switches the queue name format cyclically, EBCDIC/ASCII/HEX In hex mode, only the first eight bytes are shown.

The current mode is shown top right.

**CLEAR** will terminate CEBR

Select a queue name with the cursor and press ENTER to go to the data display.

Undisplayable characters are shown by an @-sign.

b) The data display

The 1st entry will show data items 1-16 or fewer starting from the 1st byte.

Undisplayable characters are shown by an @-sign.

Paging functions are usually by the PF keys shown at the bottom of the screen. These keys are dynamic, only those shown are active.

#### PF keys:

- PF1 -- Displays available commands, these are explained later. Any AID key returns to the data display.
- PF2 -- PF2 switches the data format cyclically, EBCDIC/ASCII/HEX
  The current mode is shown top right.
  The queue name is also converted and in hex mode only the
  1st eight bytes are shown.
- PF3 -- Either terminates CEBR or returns to the queue names display.
- PF4 -- 1st data item after \*\* TOP \*\*
- PF5 -- Even if the \*\* BOTTOM \*\* line is on the screen, PF5 will always display that line and as much preceding data as is possible.
- PF7/PF8 -- Scroll forward or back 8 items.
- PF9/PF12 -- Scroll right or left 72 bytes if the mode is EBCDIC or ASCII.
  - In hex mode, scrolling is 36 bytes.

PF10/PF11 -- Scroll forward or back 16 items.

#### Top line:

REC n of n

Shows the current item and maximum items.

#### COL n of n

Shows the current data position and the maximum available on the current display.

If the data is of variable length, the display may show (e.g.) column 37 of 13. This may look odd, but indicates that a preset position and scroll forward or backward has displayed data that is too short for the preset position. Corrected by PF12 or a Column command.

#### Commands:

Typed after ENTER COMMAND ===>

The minimum characters typed are indicated by upper case. In general, bad syntax causes the command to be ignored. There must be a space between parameters.

Top -- same as PF4
Bottom -- same as PF5

Line n..n -- Start from item number n..n
Column n..n -- Show data from position n..n
Find -- Not yet implemented

Queue -- Return to the queue names display

Queue qname -- qname is case sensitive -- Display data from qname

Queue X'..' -- The hex characters are not case sensitive

-- A maximum of 16 hex characters are processed Any syntax error here returns to the queue names display.

PURGE -- Must be upper case, deletes the TS queue.

#### 2) CEDF

Intercept EXEC CICS commands and display associated parameters.

Currently only two-terminal working is supported, therefore a minimum of two terminals must be active before CEDF may be invoked.

For all the instructions below, DON0 is used as the termid receiving the intercepts and DON1 as the termid running the user transaction. Any two termids may be used in your environment.

EXEC CICS commands and CEDF...

All commands are intercepted by default.

If a CEDF intercept is not wanted for an EXEC CICS command then add the parameter NOEDF.

If no CEDF intercepts are wanted for a program or module then code NOEDF as a parameter on the CALL MZ390.

Starting and operating CEDF...

On DON0, CTRL+C (clear), then enter CEDF DON1.

See the message 'EDF REQUEST SENT TO DON1'

Switch to DON1 (ALT+TAB) to see the message 'THIS TERMINAL: EDF MODE ON'

On DON1, CTRL+C (clear) and type your transid.

There should be an immediate switch to DON0 to display the program initiation screen.

Tracing through the EXEC CICS commands...

Just press ENTER.

See Special intercepts later

Actions available for each intercept...

- a) For some commands there may be too many parameters to fit on one screen. In these cases the paging keys will appear.
- b) Where there are parameters that may have valid values in EBCDIC, ASCII or HEX then the PF2 key is displayed to switch modes. The current mode is displayed on Line 1.
- c) For all intercepts PF5 can be used to display the DSA (Working Storage). Paging is available as required as well as PF2 to switch the character display between EBCDIC and ASCII. PF2 in this display does not affect the mode of the intercept display. Pressing ENTER will return you to the last display.

#### Special intercepts...

a) Conversational mode

EXEC CICS RECEIVE will display the message 'AFTER ENTER ACTION REQUIRED ON TERMINAL'.

Press ENTER on DON0, then switch to DON1, enter some data and/or press the appropriate key for the transaction.

A switch to DON0 will automatically occur to intercept the RECEIVE.

#### b) EXEC CICS RETURN TRANSID(....)

On DON0 the message 'TASK TERMINATION:TRANSID .... SET'. CEDF is still active, switch to DON1, enter some data and/or press the appropriate key for the transaction.

A switch to DON0 will automatically occur to start the pseudoconversational transaction.

#### c) EXEC CICS RETURN at the lowest level

On DON0 the message 'TASK TERMINATION:NO TRANSID SET' The task has terminated but CEDF is still active.

On DON1 another transid may be entered to continue the intercepts.

#### d) EXEC CICS RETURN at a higher level

On DON0 the message 'PROGRAM TERMINATION:LEVEL nn' Continue to press ENTER as this is a RETURN from a LINK and the transaction will continue.

#### Turning CEDF off...

 a) During normal interception press PF3 and the transaction on DON1 will complete as normal.

#### b) At TASK TERMINATION...

Clear the screen and enter CEDF DON1,OFF

No message is sent to DON1 in case it corrupts any current map
but normal operation can continue on DON1.

#### Redisplay Mode...

There is no 'save screen' facility in zCICS as all intercepts are saved.

#### Redisplay Mode...on and off...

PF12 invokes Redisplay Mode with the display fields appearing at the top right and the navigation PF keys displayed.

Pressing ENTER at any stage will return you to Intercept Mode so that further use of ENTER will step through your programs.

#### Redisplay Mode...Navigation...

You can move back and forth using the navigation keys, or type a display number at the top. The display numbers start at 000 for the current intercept and increase negatively. The number on the far right is the number of saved intercepts. eg. 000/009 means you are viewing the first of nine intercepts numbered -000 through -008.

Typing a high number like 999 will take you to the earliest intercept.

#### Redisplay Mode...Working Storage...

During Redisplay Mode you can press PF5 to display Working Storage. It's important to note that this is the DSA as it existed when the intercept was done and not the current DSA.

#### Redisplay Mode...Paging...

Some commands like EXEC CICS ASSIGN may have too many parameters to display on one screen. When this happens in Redisplay Mode, PF12:PAGING KEYS is activated and you can switch the keyset if you need to page the command up and down, and then PF12 again to return to Redisplay navigation.

#### Forthcoming features...

Stop conditions.

Dump display of FROM/INTO/SET etc. data areas.

Abend intercept and abend task.

Parameter/DSA modification.

#### 3) CEMT

Conversational Mode

If any syntax error occurs then CEMT is switched into conversational mode and the principle parameters can be cursor selected from the screen.

You cannot retype the command here, cursor selection or CLEAR are the only options.

The cursor may be placed anywhere on the selection line.

Note that CEMT I FI when selected defaults to CEMT I FI ALL and any syntax error on CEMT S FI does not enter conversational mode but executes CEMT I FI ALL.

The following INQUIRE commands have a single screen response with no page forward/back implemented. Only the minimum abbreviations are shown. The full text may also be typed, e.g. CEMT INQUIRE TERMINAL

CEMT I ENQ Displays the QEA (ENQ) chain

CEMT I FI Displays the files in the FCT.

Changes may be made to multiple files. Cursor select a file for a full display. Click <u>here</u> for a detailed description.

CEMT I TER Displays the state of all terminals.

CEMT I TRA Displays the PCT.

Currently limited to 42 transactions.

CEMT I SYS Displays the Z390CICS.INI file.

JAR PATH and CICS PATH are no longer INI parameters so

they are extracted from their environment variables

CEMT S FI Changes the status of one or more files.

Click here for a detailed description

Operational commands:

CEMT S TER OUT Shuts down the terminal (Z390KCP).

CEMT P SHU Shut down the server if no active tasks.

When all active tasks are closed the server is shut down and

zCICS ends.

CEMT P SHU IMM Shut down the server immediately.

#### **CEMT INQUIRE FILE detailed description**

Multiple parameters may be specified.

When conflicts occur the rightmost parameter takes precedence.

The capitalized part of each parameter is the minimum accepted.

If the file specification is omitted then ALI is the default.

The file specification can immediately follow FI or can be a separate parameter.

#### File specification:

- a) As a single filename e.g. (MYFILE)
- b) As multiple filenames e.g. (MYFILE1,MYFILE2)
- c) Wild cards can be used e.g. (+Y++)
  This means all 4-character filenames with Y as the 2<sup>nd</sup>
- d) Ending generic e.g. (+Y\*)

  This means all filenames of at least 2 character with Y as the 2<sup>nd</sup>

Floating generic e.g. (\*AB\*) is not supported.

#### Additional selection parameters:

OPen CLosed ENabled DIsabled UNenabled REad NORead UPdate NOUpdate ADd NOAdd BRowse NOBrowse DElete NODelete

#### Extension:

FiXed Variable

Note the abbreviation for fixed is FX to avoid conflict with FILE.

When ENTER is pressed all files that meet the parameter criteria are displayed.

From the multiple file list screen you can do one of the following:

- a) Amend the command line to change the parameters or to go to a different
- CEMT function. Any other changes on the screen will be discarded and the cursor position ignored.
  - b) Cursor select a file to go to the detailed display.
  - c) Overtype any of the green fields to change the file(s) status and press ENTER. Only the first character of each field is checked.

All successful amendments will change to white. If an error was encountered, no more file changes will be processed and an error message will be displayed on line 23.

From the detailed display you can overtype any of the green fields to change the file(s) status and press ENTER. Only the first character of each field is checked.

All successful amendments will change to white. If an error was encountered, an error message will be displayed on line 23.

Press PF3 to return to the multiple file display.

#### **CEMT SET FILE detailed description**

Multiple parameters may be specified.

When conflicts occur the rightmost parameter takes precedence.

The capitalized part of each parameter is the minimum accepted.

The file specification is mandatory, a SYNTAX ERROR message is displayed if missing.

The file specification can immediately follow FI or can be a separate parameter.

#### File specification:

- a) As a single filename e.g. (MYFILE)
- b) As multiple filenames e.g. (MYFILE1,MYFILE2)
- c) Wild cards can be used e.g. (+Y++)
  This means all 4-character filenames with Y as the 2<sup>nd</sup>
- d) Ending generic e.g. (+Y\*)

  This means all filenames of at least 2 character with Y as the 2<sup>nd</sup>

Floating generic e.g. (\*AB\*) is not supported.

#### Change parameters:

OPen CLosed ENabled DIsabled REad NORead UPdate NOUpdate ADd NOAdd BRowse NOBrowse DElete NODelete

When ENTER is pressed all files that meet the file specification are changed by the parameters specified.

The SET is now changed to INQUIRE and the command re-issued to display the multiple file list screen.

All successful amendments are shown in white.

If an error was encountered, no more file changes will be processed and an error message will be displayed on line 23.

#### **Change Summary**

June 10, 2011

Added notes about syntax errors on CEMT I/S FILE Added CEDF Redisplay Mode and extra hyperlinks

November 1, 2010

CEMT section re-arranged New sections on CEMT INQUIRE/SET FILE New section on CEDF

August 1, 2009

Non-display characters are now @-signs. Update to CEMT I FIL...detailed info via cursor select

February 21, 2009 Extended CEMT I TRA

June 27, 2008

Added CEMT conversational mode.
Added CEMT I ENQ

#### **Trademarks**

IBM, CICS and VSAM are registered trademarks of International Business Machines Corporation.

#### **Credits**

Author: Melvyn Maltz
Formatting: Walter Petras
Shipping Date: February 1, 2012

Z390 version: V1.5.05 zCICS version: V11